К специалистам Белоярской ЦРБ и ее структурных подразделений вы можете записаться через портал Госуслуг. Для этого:

1. Зарегистрируйтесь на портале.

2. Перейдите в раздел "Здоровье", а затем в раздел " **Запись на прием к врачу** ". Нажмите кнопку "Начать".

3. Выберите, кого вы будете записывать к врачу: себя, ребенка или другого человека.

4. Проверьте правильность основных данных или введите их самостоятельно. Это дата рождения, СНИЛС, номер полиса ОМС, контактный телефон.

5. Выберите регион посещения врача. В нашем случае это Свердловская область.

6. Выбираем медицинскую организацию на карте, через поисковую строку или в общем списке. Сейчас можно записаться в детскую и взрослую поликлинику БелЦРБ, а также поликлиники и амбулатории Баженово, Рассохи, Студенческого, Уральского, Совхозного, Камышево, Косулино и Кочневского.

7. Выберите врача. Из выпадающего в окошках списка выберите его специальность и имя. Затем выберите среди доступных дат день и время приема.

8. Нажимаем кнопку "Записаться к врачу". Информация о записи будет доступна в личном кабинете.

Автор: Исполнитель 28.10.2022 09:22 -

9. Посетите специалиста в назначенное время.

Подробнее о других способах записи на прием читайте на нашем **сайте** .

1.

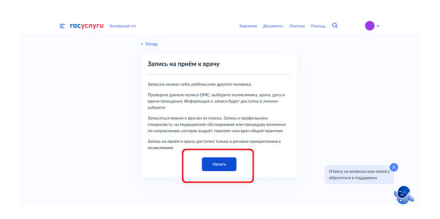

## 2.

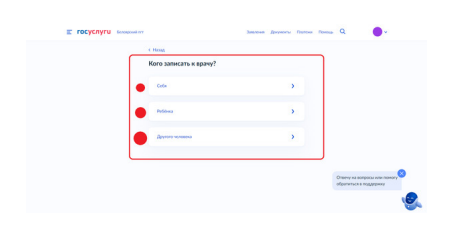

3.

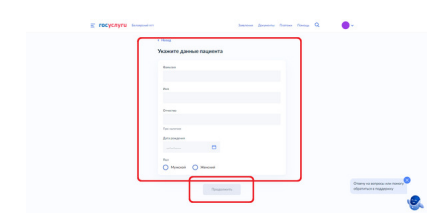

## **Как записаться к врачу через Госуслуги?**

Автор: Исполнитель 28.10.2022 09:22 -

4.

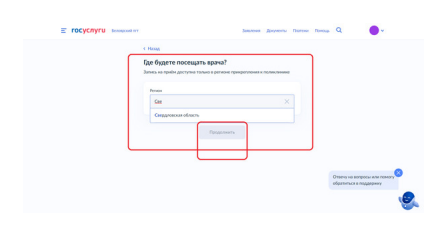

5.

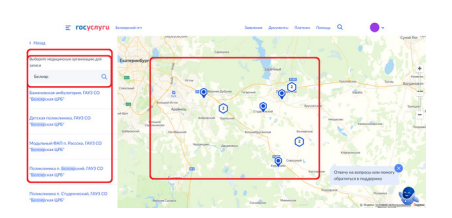

6.

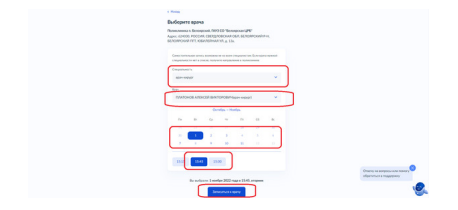